# **Utiliser un scanner en réseau**

Ce Howto décrit comment on peut utiliser un scanner qui est connecté à un autre ordinateur sous Slackware dans le même réseau.

## **Logiciels nécessaires**

Tous les paquetages nécessaires sont disponibles dans une installation standard de Slackware. Il s'agit de **sane** et de **xsane** pour le scanner. On utilise aussi le démon du super-serveur Internet **inetd** ( sur la machine qui sert le scanner ) pour écouter le réseau à la recherche de messages pour le scanner.

## **Permissions**

J'ai une vieille HP-PSC-1410 Multifonctions qui est connecté en USB à mon serveur. Pour pouvoir utiliser l'appareil pour scanner ( localement ou au travers du réseau ), il faut être membre du groupe **scanner** et du groupe **lp**. **Notez que tous les utilisateurs créés par la commande adduser sont membres par défaut de ces groupes.**

## **Configuration du serveur**

Il faut éditer le fichier /etc/sane.d/saned.conf. Puisque inetd est utilisé pour écouter le réseau, la seul partie à configurer est Access-List". Elle liste les adresses IP des ordinateurs qui sont autorisés à accéder au scanner. Il est possible de ne donner qu'une seule adresse ou bien l'adresse de tout un sous-réseau. Par exemple

192.168.98.0/24

Dans le fichier /etc/inetd.conf, il faut une ligne :

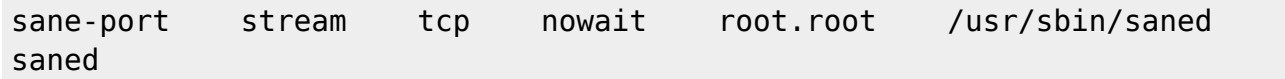

Vérifiez que vous avez bien la ligne suivante dans le fichier /etc/services

sane-port 6566/tcp

Finalement il faut redémarrer le démon inetd :

/etc/rc.d/rc.inetd restart

# **Tester les paramètres réseau du serveur**

Avec la commande nmap, on peut examiner tous les ports et vérifier que le port de sane est bien ouvert ( sane utilise le port 6566 )

```
Samsung \sim # nmap -p 6566 192.168.178.10
Starting Nmap 5.21 ( http://nmap.org ) at 2010-11-29 19:54 CET
Nmap scan report for srv-zuhause.home.local (192.168.98.10)
Host is up (0.0031s latency).
PORT STATE SERVICE
6566/tcp open unknown
MAC Address: xx:xx:xx:xx:xx:xx (xx Computer)
```
Nmap done: 1 IP address (1 host up) scanned in 0.23 seconds

La commande peut être exécutée sur le serveur ou sur le client, l'adresse IP fournie ( ici 192.168.178.10 ) est celle du serveur!

# **Configuration du(des) client(s)**

Sur le client, il faut éditer le fichier /etc/sane.d/net.conf et y ajouter une ligne avec l'adresse IP du serveur.

```
#/etc/sane.d/net.conf
192.168.98.10
```
Théoriquement, il est possible de préciser ici le nom du serveur tel qu'il est connu par DNS ( au lieu de son adresse IP ), mais cela ne marche pas ici.

Assurez vous également que le fichier /etc/sane.d/dll.conf contient bien une ligne avec le mot "net" comme ceci:

```
#/etc/sane.d/dll.conf
# enable the next line if you want to allow access through the network:
net
...
```
## **Tester la configuration du client**

Avec la commande scanimage -L on peut vérifier que le scanner est reconnu par le système

```
markus@Samsung ~ $ scanimage -L
device `net:192.168.98.10:hpaio:/usb/PSC_1400_series?serial=CN619D724804DZ'
```
is a Hewlett-Packard PSC\_1400\_series all-in-one.

Maintenant si vous ouvrez xsane sur le client, vous devriez être capable d'utiliser le scanner.

# **Sources**

\* Article originel écrit par [Markus Hutmacher](https://docs.slackware.com/wiki:user:markush)

[howtos](https://docs.slackware.com/tag:howtos), [network,](https://docs.slackware.com/tag:network?do=showtag&tag=network) [scanner](https://docs.slackware.com/tag:scanner?do=showtag&tag=scanner), [sane](https://docs.slackware.com/tag:sane?do=showtag&tag=sane), [inetd,](https://docs.slackware.com/tag:inetd?do=showtag&tag=inetd) [multifunction,](https://docs.slackware.com/tag:multifunction?do=showtag&tag=multifunction) [device](https://docs.slackware.com/tag:device?do=showtag&tag=device), [author markush](https://docs.slackware.com/tag:author_markush?do=showtag&tag=author_markush)

From: <https://docs.slackware.com/>- **SlackDocs**

Permanent link: **[https://docs.slackware.com/fr:howtos:network\\_services:scanning\\_with\\_sane\\_in\\_a\\_network](https://docs.slackware.com/fr:howtos:network_services:scanning_with_sane_in_a_network)**

Last update: **2013/03/28 10:29 (UTC)**

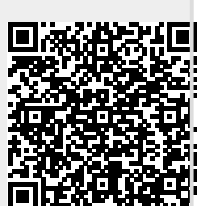